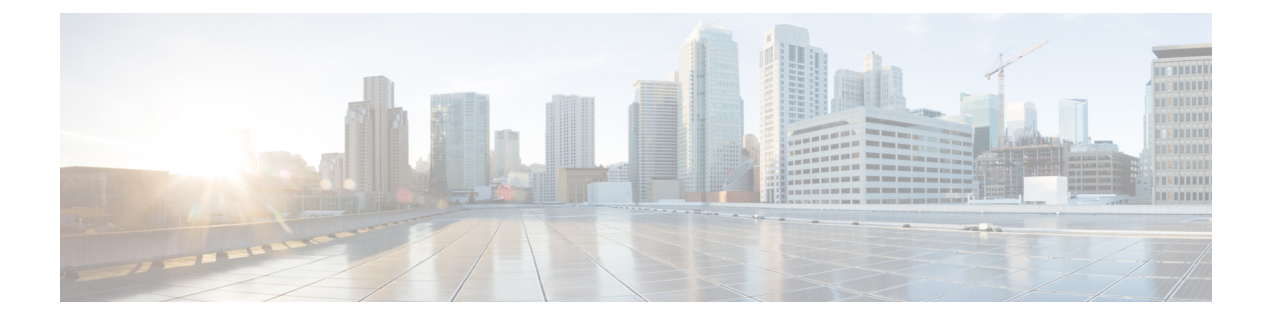

## **Web Setup**

- Session [Timeout,](#page-0-0) on page 1
- [Implementing](#page-0-1) Session Timeouts, on page 1

## <span id="page-0-0"></span>**Session Timeout**

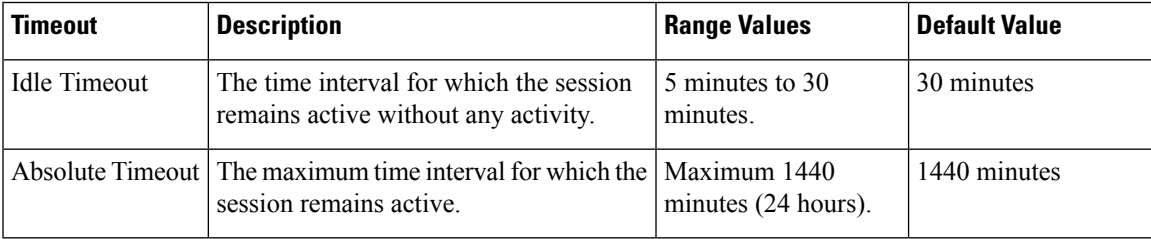

## <span id="page-0-1"></span>**Implementing Session Timeouts**

Implement the session timeout configurations in the Web. xml file.

**Step 1** Implement Idle Timeout using the session configuration:

```
<!-- Session Configuration -->
<session-config>
                <session-timeout>30</session-timeout>
</session-config>
```
**Step 2** Implement Absolute Timeout using the session filter:

```
<filter>
           <filter-name>sessionFilter</filter-name>
           <filter-class>com.cisco.icm.websetup.filter.SessionFilter</filter-class>
           <init-param>
                              <param-name>maxPeriod</param-name>
                              <param-value>1440</param-value>
           </init-param>
</filter>
```
 $\mathbf I$ 

٦